**CSS Lecture 3**

...00010p. 01000100010010

Code Girls 2020-21

#### **Outline**

- Navigation Bars
- Drop Downs
- Image Galleries
- Image Sprites
- **Attribute Selectors**
- **Forms**
- **Counters**
- Website Layout
- **Grids**

**IN SUMMARY: We are making things pretty!**

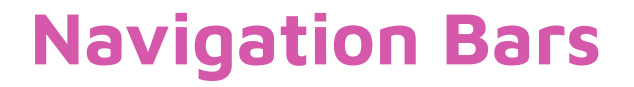

- Navigation Bars = List of Links
	- Needs HTML as a base
- What elements do you think we would use in HTMl to create a list?

## **Navigation Bars**

- Navigation Bars = List of Links
	- Needs HTML as a base
- What elements do you think we would use in HTML to create a list?
	- $\circ$  <ul> and <li>

 $\langle u1 \rangle$ 

<li><a href="https://codegirls.mbhs.edu/index.html">Home</a></li>

<li><a href="https://codegirls.mbhs.edu/about.html">About</a></li>

<li><a href="https://codegirls.mbhs.edu/resources.html">Resources</a></li>

 <li><a href="https://codegirls.mbhs.edu/logistics.html">Competition Logistics</a></li>  $\langle$ /ul>

#### **Navigation Bars**

- Now let's remove the bullets, margins, and padding
- This requires CSS code

```
ul {
list-style-type: none;
margin: 0;
padding: 0;
width: 80px;
border: 1px solid #555;
}
```
## **Vertical Navigation Bars**

- From this point you have two options
	- Vertical
	- Horizontal
- Let's add color

#### li a {

 display: block; width: 80px; background-color: #f7c8f4; text-align: center; border-bottom: 1px solid #555;}

```
li a:hover {
   background-color: rgb(191, 245, 240);
  color: white; }
```

```
li a.active {
   background-color: #4CAF50;
   color: white; }
```
## **Vertical Navigation Bars**

```
Making a vertical bar sticky
```
 $\langle u1 \rangle$ 

```
height: 100%; /* Full height */
```

```
position: fixed; /* Make it stick, even on scroll */
```

```
overflow: auto; /* Enable scrolling if the sidenav has too much content */
```
## **Let's look at Horizontal Navigation Bars**

- **●** Float Another way of creating a horizontal navigation bar is to float the <li> elements, and specify a layout for the navigation links:
- Borders:

```
○ li {
```
- border-right: 1px solid #bbb;
- $O \qquad \}$
- **Sticky** 
	- $O$  ul {
	- position: fixed;
	- top: 0;
	- width: 100%;
	- $\circ$  }

## **Dropdowns and Galleries**

- Let's look at this code!
- **●** [https://www.w3schools.com/css/tryit.asp?filename=trycss\\_dropdown\\_text](https://www.w3schools.com/css/tryit.asp?filename=trycss_dropdown_text)
- [https://www.w3schools.com/css/tryit.asp?filename=trycss\\_dropdown\\_button](https://www.w3schools.com/css/tryit.asp?filename=trycss_dropdown_button)
- [https://www.w3schools.com/css/tryit.asp?filename=trycss\\_dropdown\\_navbar](https://www.w3schools.com/css/tryit.asp?filename=trycss_dropdown_navbar)
- [https://www.w3schools.com/css/tryit.asp?filename=trycss\\_dropdown\\_image](https://www.w3schools.com/css/tryit.asp?filename=trycss_dropdown_image)
- [https://www.w3schools.com/css/tryit.asp?filename=trycss\\_image\\_gallery](https://www.w3schools.com/css/tryit.asp?filename=trycss_image_gallery)
- $\bullet$

## **Image Sprites**

- An image sprite is a collection of images put into a single image.
- A web page with many images can take a long time to load and generates multiple server requests.
- Using image sprites will reduce the number of server requests and save bandwidth.
- https://www.w3schools.com/css/tryit.asp?filename=trycss\_sprites\_imq

## **Image Sprites and Attribute Selectors**

- An image sprite is a collection of images put into a single image.
- A web page with many images can take a long time to load and generates multiple server requests.
- Using image sprites will reduce the number of server requests and save bandwidth.
- [https://www.w3schools.com/css/tryit.asp?filename=trycss\\_sprites\\_img](https://www.w3schools.com/css/tryit.asp?filename=trycss_sprites_img)

- An [attribute] selector is used to select elements with a specified attribute
- [https://www.w3schools.com/css/tryit.asp?filename=trycss\\_sel\\_attribute\\_value](https://www.w3schools.com/css/tryit.asp?filename=trycss_sel_attribute_value)
- [https://www.w3schools.com/css/tryit.asp?filename=trycss\\_sel\\_attribute\\_value2](https://www.w3schools.com/css/tryit.asp?filename=trycss_sel_attribute_value2)

## **Forms: Now vs. Then**

- <https://repl.it/@CodeGirls1/HTML-3-Sample#index.html>
- https://www.w3schools.com/css/tryit.asp?filename=trycss\_forms

# **Wrapping up: Website Layout**

● [https://www.w3schools.com/css/css\\_website\\_layout.asp](https://www.w3schools.com/css/css_website_layout.asp)